# **Configure NetFlow Secure Event Logging on Firepower Threat Defense**

## **Contents**

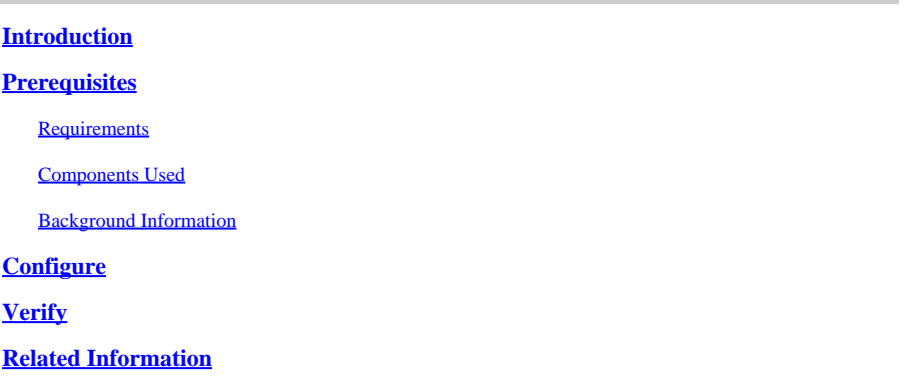

## <span id="page-0-0"></span>**Introduction**

This document describes how to configure NetFlow Secure Event Logging (NSEL) on Firepower Threat Defense (FTD) via Firepower Management Center (FMC).

## <span id="page-0-1"></span>**Prerequisites**

## <span id="page-0-2"></span>**Requirements**

Cisco recommends that you have knowledge of these topics:

- Knowledge of FMC
- Knowledge of FTD
- Knowledge of the FlexConfig Policy

## <span id="page-0-3"></span>**Components Used**

The information in this document is based on these software and hardware versions:

- FTD version 6.6.1
- FMC version 6.6.1

The information in this document was created from the devices in a specific lab environment. All of the devices used in this document started with a cleared (default) configuration. If your network is live, ensure that you understand the potential impact of any command.

## <span id="page-0-4"></span>**Background Information**

This document describes how to configure NetFlow Secure Event Logging (NSEL) on Firepower Threat Defense (FTD) via Firepower Management Center (FMC).

The FlexConfig text objects are associated with variables used in the predefined FlexConfig objects. Predefined FlexConfig objects and associated text objects are found in FMC to configure NSEL. There are four predefined FlexConfig objects within the FMC and three predefined text objects. Predefined FlexConfig objects are read-only and cannot be modified. In order to modify the parameters of NetFlow, the objects can be copied.

The four predefined objects are listed in the table:

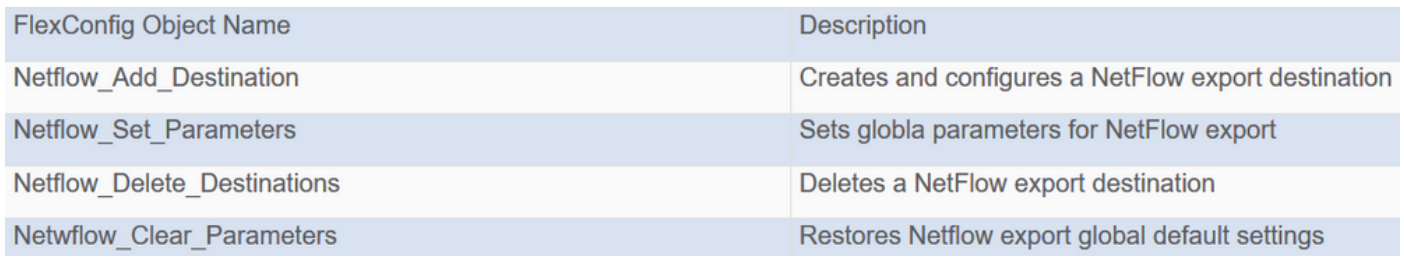

The three predefined text objects are listed in the table:

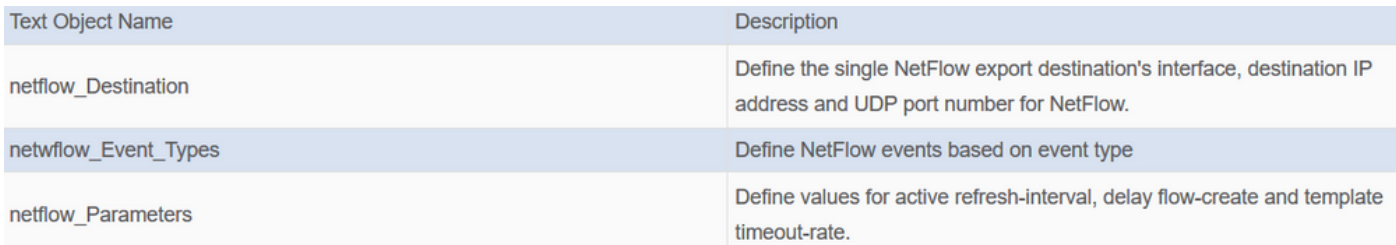

## <span id="page-1-0"></span>**Configure**

This section describes how to configure NSEL on FMC through a FlexConfig Policy.

Step 1. Set the parameters of the Text Objects for Netflow.

In order to set the variable parameters, navigate to **Objects > FlexConfig > Text Objects**. Edit the netflow\_Destination object. Define the multiple variable type and count set to 3. Set the interface name, destination IP address and port.

In this configuration example, the interface is DMZ, the NetFlow Collector IP address is 10.20.20.1 and the UDP port is 2055.

## **Edit Text Object**

### Name:

netflow\_Destination

### Description:

This variable defines a single NetFlow export destination.

### Variable Type

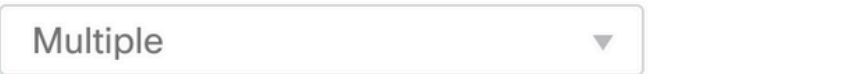

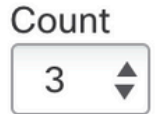

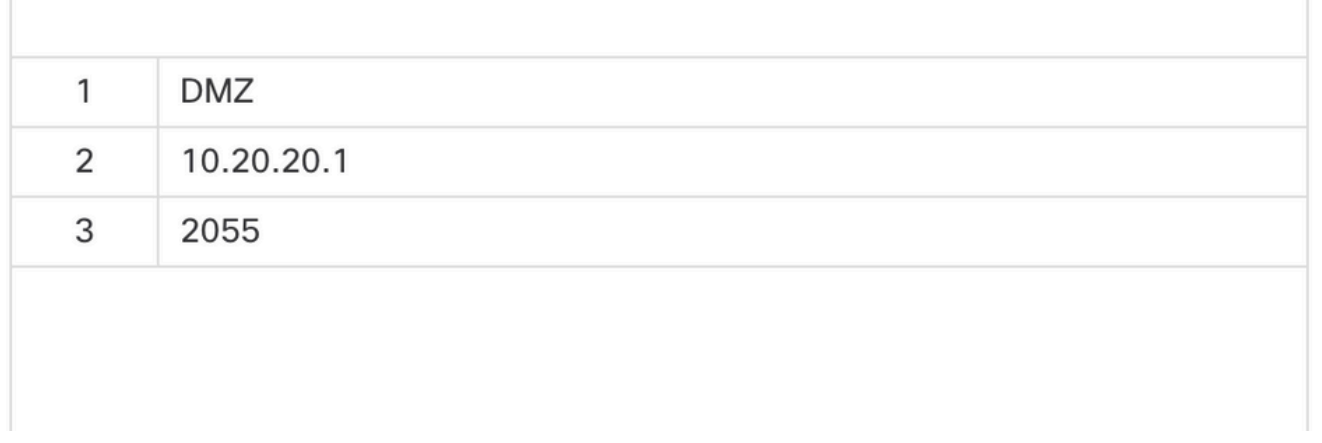

**Note**: Default values for netflow\_Event\_Types and netflow\_Parameters are used.

Step 2. Configure an Extended Access List Object to match specific traffic.

In order to create an Extended Access List on FMC, navigate to **Objects > Object Management** and on the left menu, under **Access List** select **Extended.**Click **Add Extended Access List.**

Fill in the **Name** field. In this example, the name is flow\_export\_acl. Click the **Add** button. Configure the **Access Control** entries to match specific traffic.

In this example traffic from host 10.10.10.1 to any destination and traffic between host 172.16.0.20 and 192.168.1.20 is excluded. Any other traffic is included.

#### **Edit Extended Access List Object**

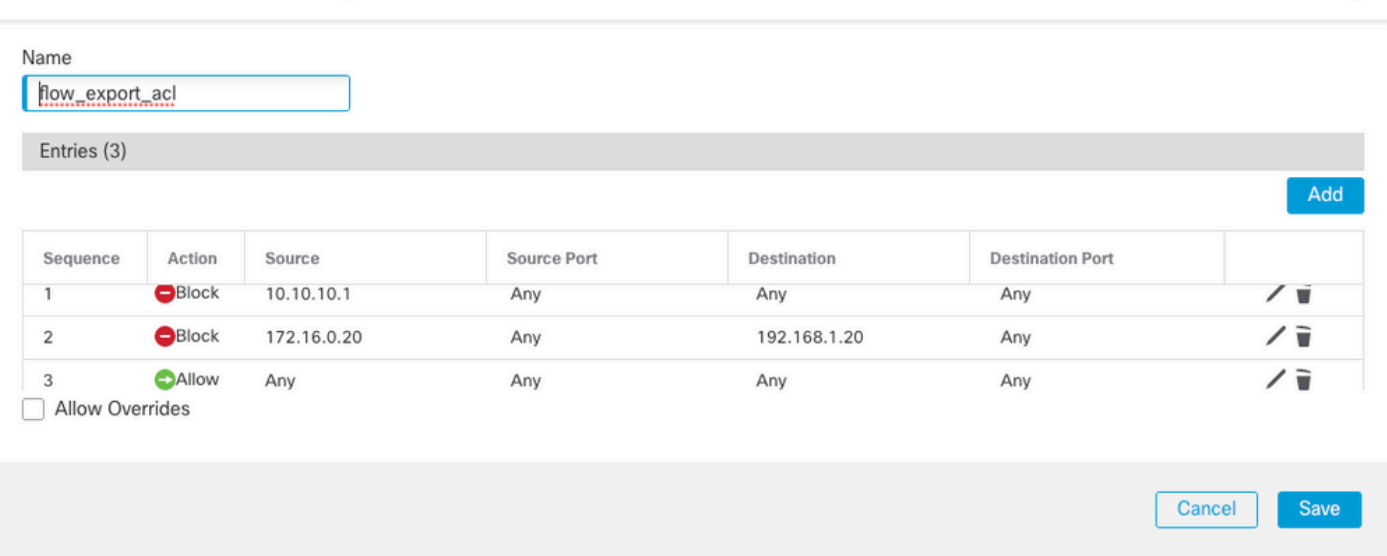

#### Step 3. Configure a FlexConfig Object.

In order to configure the FlexConfig Objects navigate to **Objects** > **FlexConfig** > **FlexConfig Objects**and click on **Add FlexConfig Object** button.

Define the class map that identifies traffic for which NetFlow events need to be exported. In this example, the name of the object is flow\_export\_class.

**Select** the Access List created in Step 2. Click on **Insert** > **Insert Policy Object** > **Extended ACL Object** and assign a name. Then, click on **Add** button. In this example, the name of the variable is flow\_export\_acl. Click **Save**.

Ō

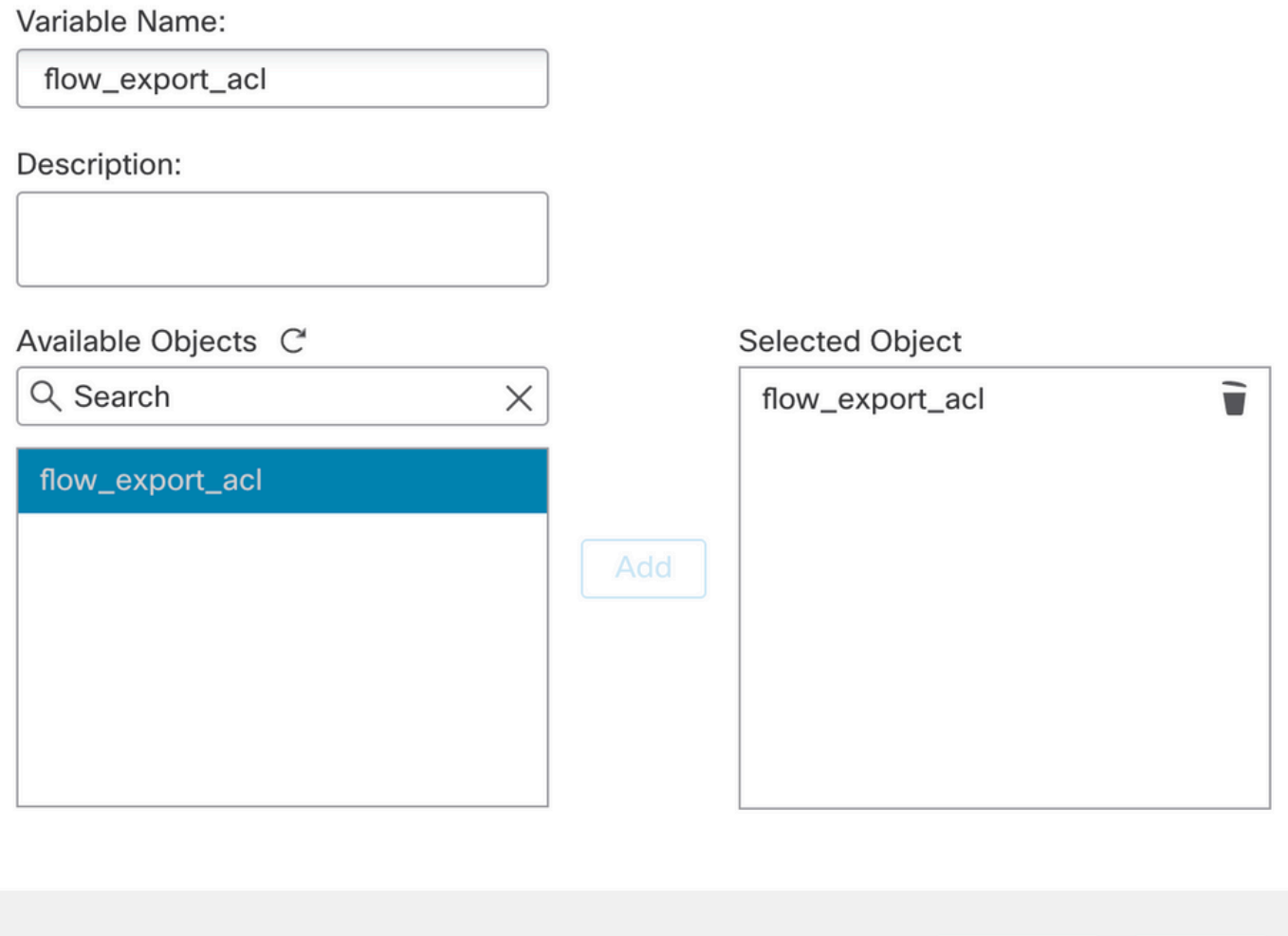

Add the next configuration lines in the blank field right and include the variable previously defined (**\$flow\_export\_acl.**) in the match access-list configuration line.

Notice that a **\$** symbol begins the variable name. This helps define that a variable comes after it.

<#root>

class-map flow\_export\_class match access-list

**\$flow\_export\_acl**

Click on **Save** when finished.

 $\left( 2\right)$ 

Cancel

**Save** 

#### Edit FlexConfig Object

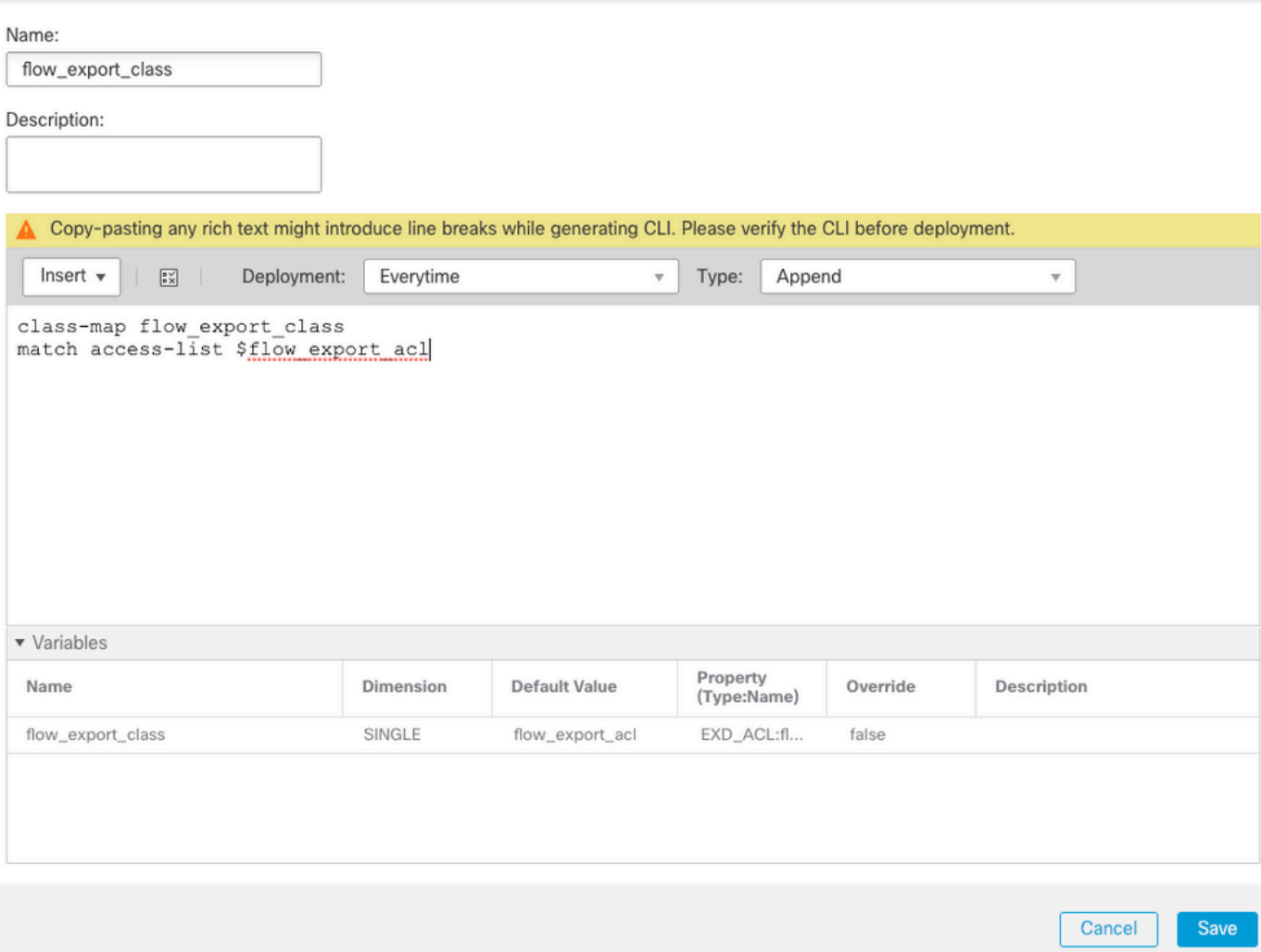

#### Step 4. Configure the Netflow Destination

In order to configure the Netflow Destination, navigate to **Objects** > **FlexConfig** > **FlexConfig Objects**and filter by Netflow. **Copy** the object Netflow\_Add\_Destination. The Netflow\_Add\_Destination\_Copy is created.

Assign the class created in Step 3. You can create a new policy map to apply the flow-export actions to the defined classes.

In this example, the class is inserted in the current policy (global policy).

<#root>

```
## destination: interface_nameif destination_ip udp_port
## event-types: any subset of {all, flow-create, flow-denied, flow-teardown, flow-update}
flow-export destination $netflow_Destination.get(0) $netflow_Destination.get(1) $netflow_Destination.get(2) 
policy-map global_policy
    class 
flow_export_class
```
 #foreach ( \$event\_type in \$netflow\_Event\_Types ) flow-export event-type \$event\_type destination \$netflow\_Destination.get(1)

#### Click on **Save** when finished.

#### Edit FlexConfig Object

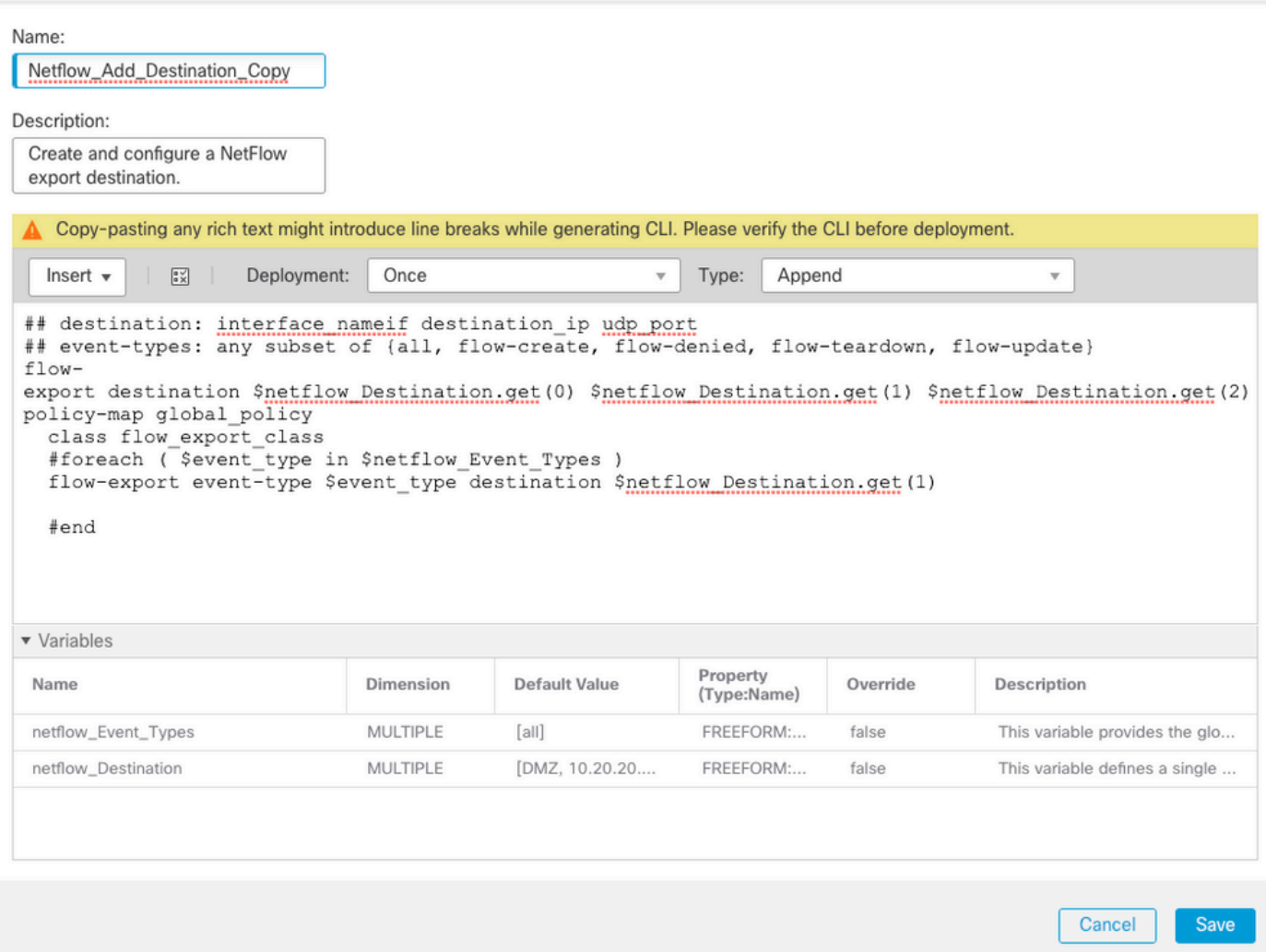

Step 5. Assign the FlexConfig Policy to the FTD

Navigate to **Devices > FlexConfig** and create a new policy (unless there is already one created for another purpose and assigned to the same FTD). In this example, the FlexConfig is already created. Edit the FlexConfig Policy and **Select** the FlexConfig objects created in previous steps.

In this example, the default Netflow export parameters are used, therefore, the Netflow\_Set\_Parameters is selected. **Save** the changed and deploy.

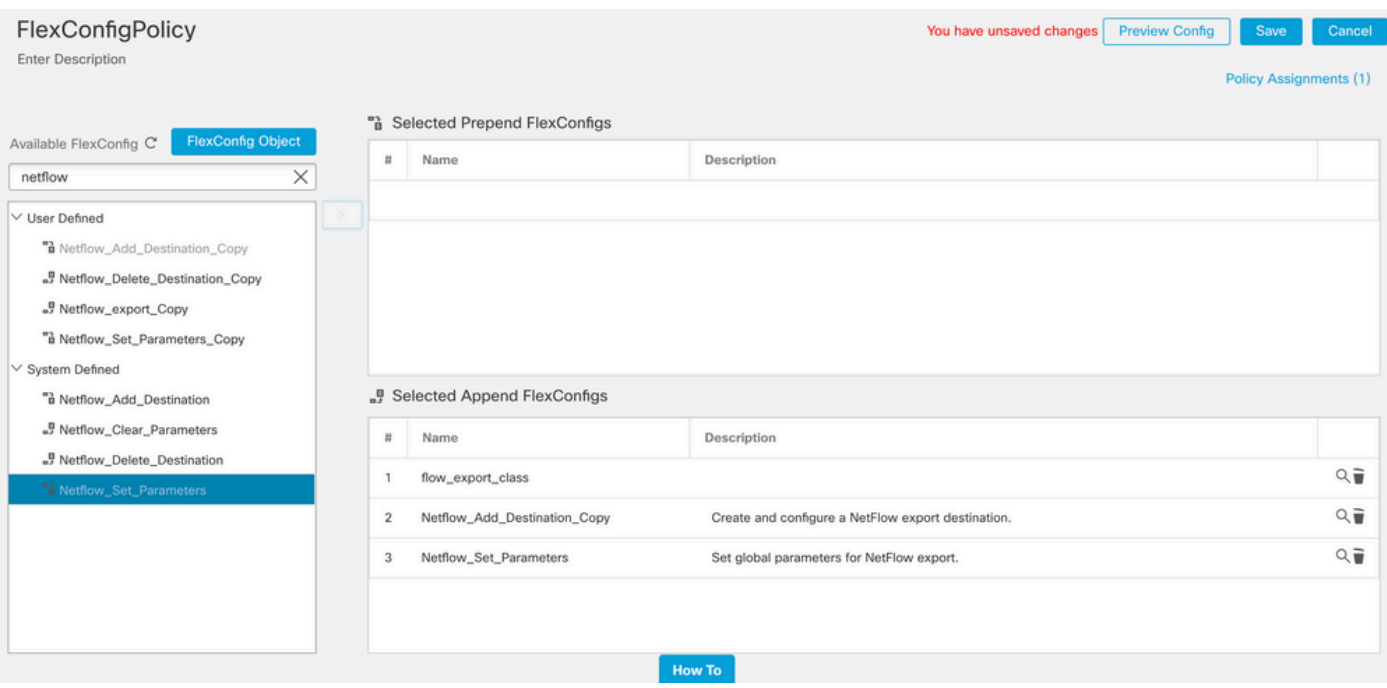

**Note**: In order to match all traffic without the need to match specific traffic, you can skip from Steps 2 through 4 and use the predefined NetFlow Objects.

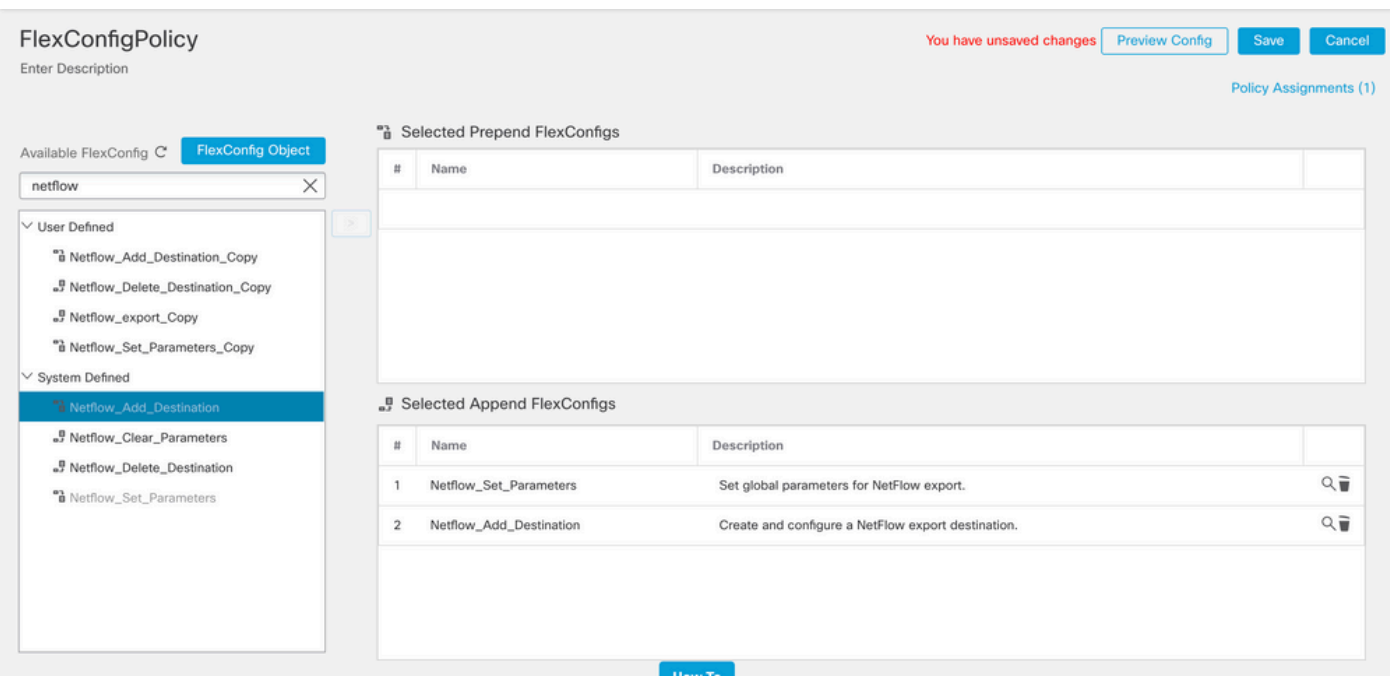

**Note**: To add a second NSEL collector to which NetFlow packets are sent. In Step 1, add 4 variables to add the second Netflow collector IP address.

## **Edit Text Object**

### Name:

netflow\_Destination

### Description:

This variable defines a single NetFlow export destination.

### Variable Type

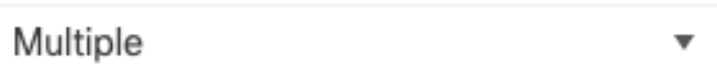

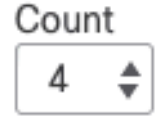

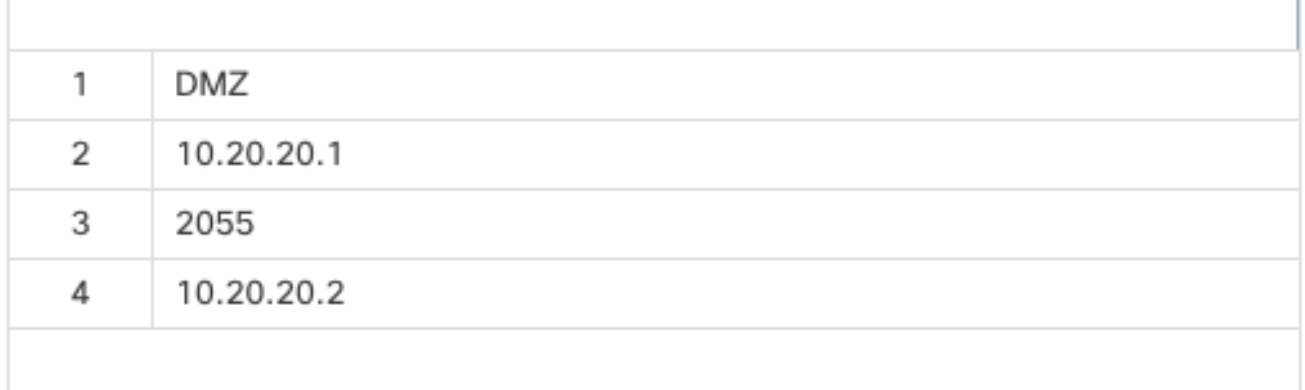

*Multiple-Netflow-Text-Object*

In Step 4., add the configuration line: flowexport destination \$netflow\_Destination.get(0) \$netflow\_Destination.get(1) \$netflow\_Destination.get(2)

**Edit** the variable \$netflow\_Destination.get for the correspondence variable. In this example the variable value is 3. For example:

flow-export destination \$netflow\_Destination.get(0) \$netflow\_Destination.get(1) \$netflow\_Destination.get(2) flow-export destination \$netflow\_Destination.get(0) \$netflow\_Destination.get(3) \$netflow\_Destination.get(2)

Also, add the second variable \$netflow\_Destination.get in the configuration line: flow-export eventtype \$event\_type destination \$netflow\_Destination.get(1). For example:

flow-export event-type \$event\_type destination \$netflow\_Destination.get(1) \$netflow\_Destination.get(3)

**Validate** this configuration as seen in the image below:

#### Edit FlexConfig Object

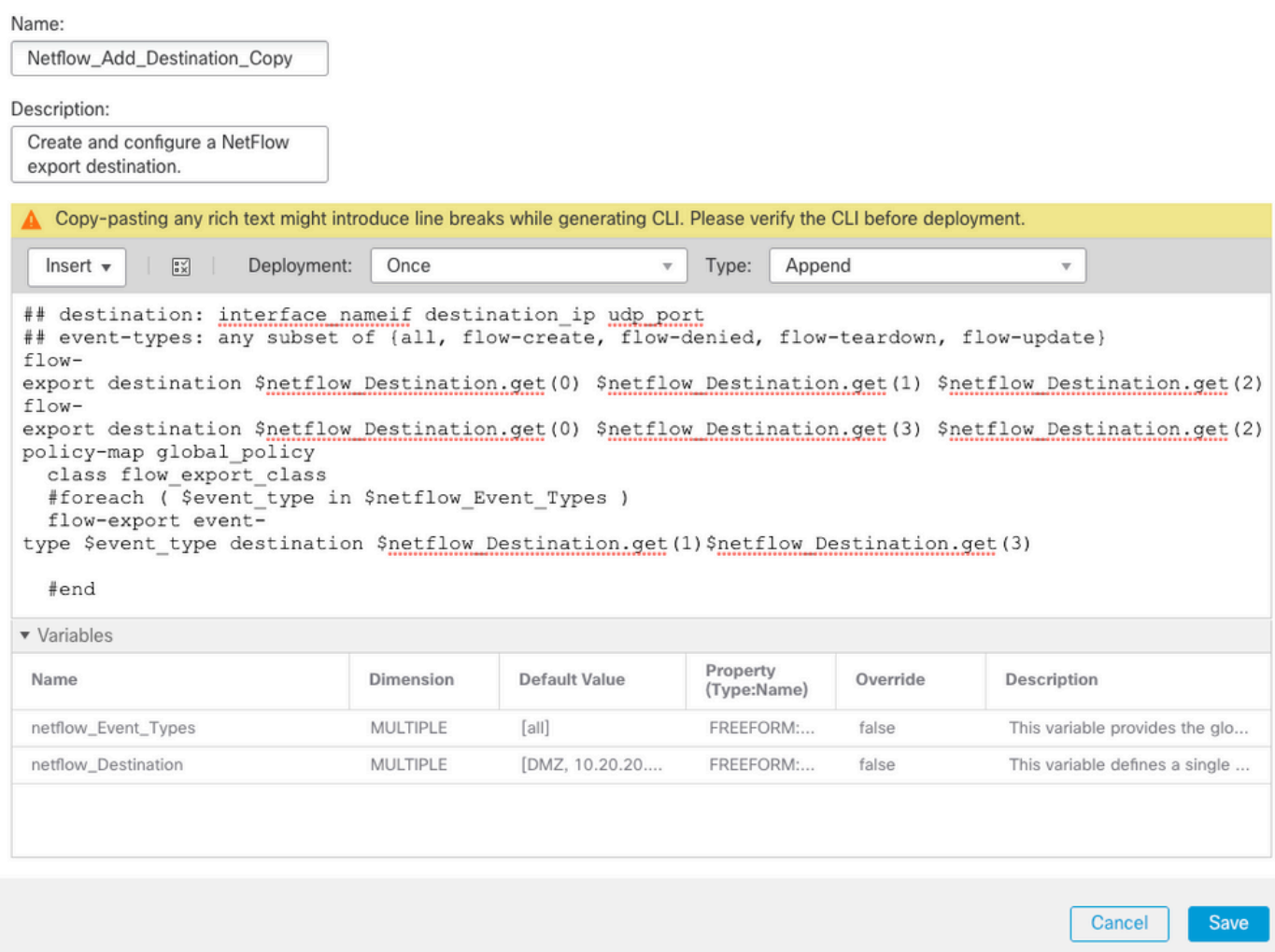

## <span id="page-9-0"></span>**Verify**

The NetFlow configuration can be verified within the FlexConfig Policy. In order to preview the configuration click on **Preview Config**. **Select** the FTD and verify the configuration.

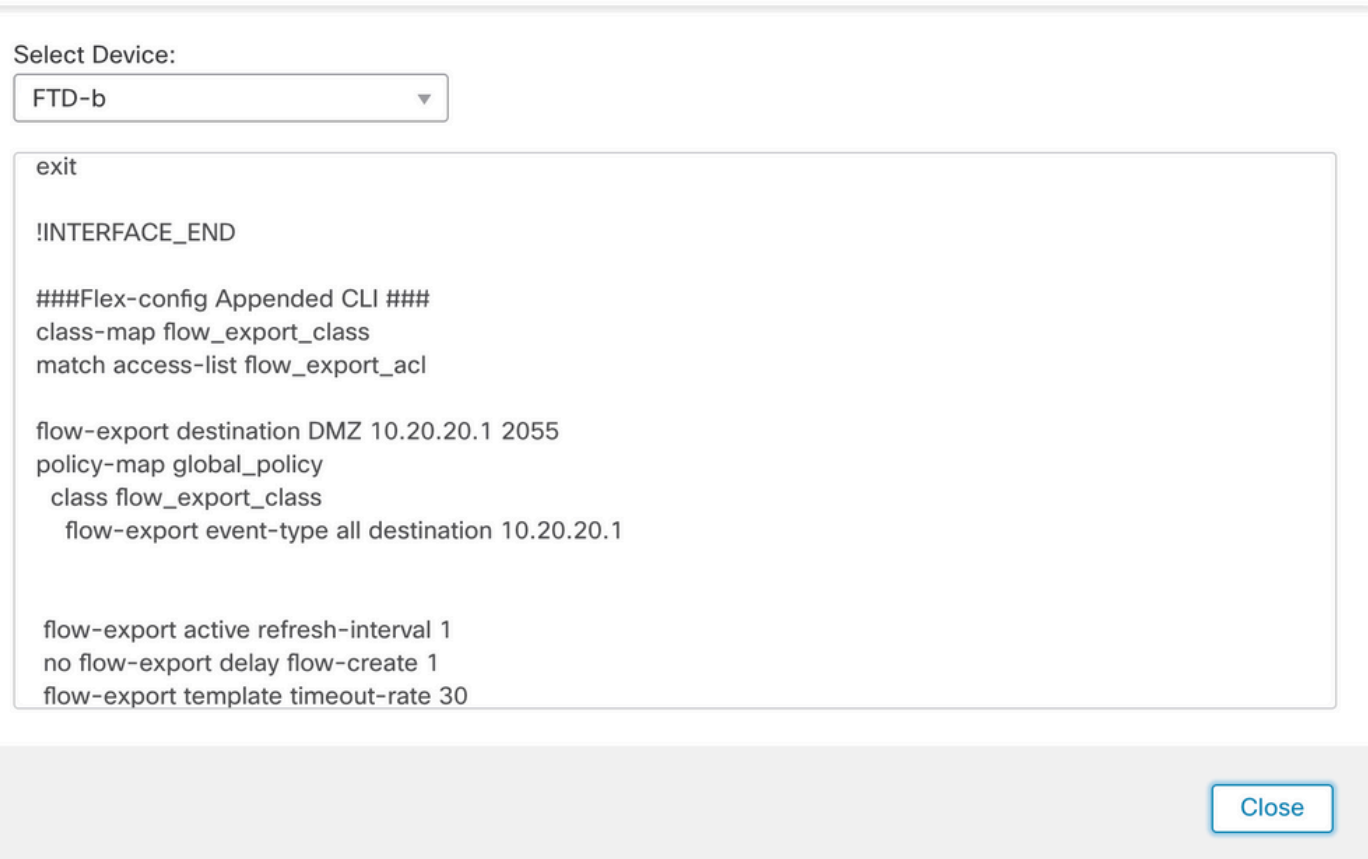

Access the FTD trough Secure Shell (SSH) and use the command system support diagnostic-cli and run these commands:

```
> system support diagnostic-cli 
Attaching to Diagnostic CLI ... Press 'Ctrl+a then d' to detach.
Type help or '?' for a list of available commands.
```

```
firepower# show access-list flow_export_acl
access-list flow_export_acl; 3 elements; name hash: 0xe30f1adf
access-list flow_export_acl line 1 extended deny object-group ProxySG_ExtendedACL_34359742097 object 10
access-list flow_export_acl line 1 extended deny ip host 10.10.10.1 any (hitcnt=0) 0x3d4f23a4 
access-list flow_export_acl line 2 extended deny object-group ProxySG_ExtendedACL_34359742101 object 17
access-list flow_export_acl line 2 extended deny ip host 172.16.0.20 host 192.168.1.20 (hitcnt=0) 0x134
access-list flow_export_acl line 3 extended permit object-group ProxySG_ExtendedACL_30064776111 any any
access-list flow_export_acl line 3 extended permit ip any any (hitcnt=0) 0x759f5ecf
```

```
firepower# sh running-config class-map flow_export_class
class-map flow_export_class
match access-list flow_export_acl
```
! policy-map type inspect dns preset\_dns\_map parameters message-length maximum client auto message-length maximum 512 no tcp-inspection policy-map type inspect ip-options UM\_STATIC\_IP\_OPTIONS\_MAP parameters eool action allow nop action allow router-alert action allow policy-map global\_policy class inspection\_default inspect dns preset\_dns\_map inspect ftp inspect h323 h225 inspect h323 ras inspect rsh inspect rtsp inspect sqlnet inspect skinny inspect sunrpc inspect xdmcp inspect sip inspect netbios inspect tftp inspect icmp inspect icmp error inspect ip-options UM\_STATIC\_IP\_OPTIONS\_MAP inspect snmp class flow\_export\_class flow-export event-type all destination 10.20.20.1 class class-default set connection advanced-options UM\_STATIC\_TCP\_MAP

```
firepower# show running-config | include flow
access-list flow_export_acl extended deny object-group ProxySG_ExtendedACL_34359742097 object 10.10.10.
access-list flow_export_acl extended deny object-group ProxySG_ExtendedACL_34359742101 object 172.16.0.
access-list flow_export_acl extended permit object-group ProxySG_ExtendedACL_30064776111 any any 
flow-export destination DMZ 10.20.20.1 2055
class-map flow_export_class
match access-list flow export acl
class flow_export_class
flow-export event-type all destination 10.20.20.1
```
## <span id="page-11-0"></span>**Related Information**

• **[Cisco Technical Support & Downloads](https://www.cisco.com/c/en/us/support/index.html?referring_site=bodynav)**